## **Beaumont**

## **BHConnect**

## Personal Profile Tab Instructions/Calling Preferences

Calling preferences, and instructions may be entered to alert those paging of any special instructions.

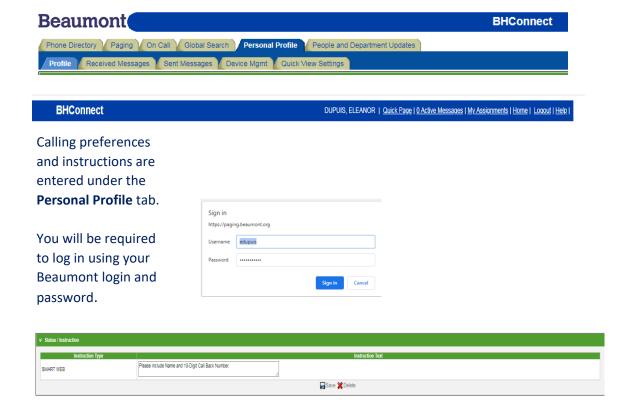

- 1. Enter contact preference in Instruction Text box
- 2. Click Save
  - Instruction icon will display alerting users that you have instructions / preferences entered.
    - (1) When the Pager icon is clicked on to send a page,
    - (2) Instructions will populate, prior to the
    - (3) "Compose A Message" box coming up

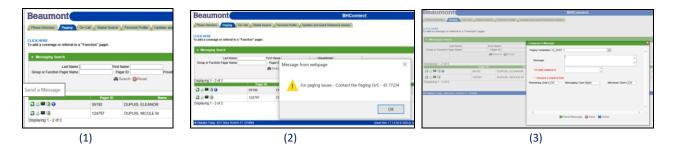